Espace pédagogique de l'académie de Poitiers > Collège Jean Moulin de Poitiers > Au quotidien > - Informations pratiques

<https://etab.ac-poitiers.fr/coll-jmoulin-poitiers/spip.php?article377> - Auteur : Webmestre

## **ENEJ & PRONOTE**

## Nouvel ENT pour tous : ENEJ

publié le 01/09/2023

## Comment y accéder ?

Pour cette rentrée, l'ENT du collège change : Espace Numérique de l'Éducation et de la Jeunesse (ENEJ). Pour accéder à ce nouvel espace numérique :

cliquer sur le lien ENEJ & PRONOTE dans la rubrique LIENS INCONTOURNABLES sur le site du collège ou saisir directement l'adresse : <https://enej.lavienne86.fr/> C dans votre navigateur Pour se connecter, il suffit de choisir le profil "Elève" ou "Parent d'élève" et d'utiliser vos identifiants Educonnect.

Vous retrouverez dans l'ENEJ un accès direct au service de vie scolaire (Pronote) et aux téléservices de l'éducation nationale (Portail Scolarité Services) ainsi que des informations, ressources numériques mises à disposition par le collège ou le Département.

Vous trouverez des informations complémentaires pour vous accompagner dans ce changement ci-dessous :

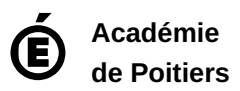

**P**[enej-eleves-v2](https://etab.ac-poitiers.fr/coll-jmoulin-poitiers/sites/coll-jmoulin-poitiers/IMG/pdf/enej-eleves-v2.pdf) (PDF de 417.1 ko) **F** [flyer\\_parent-1](https://etab.ac-poitiers.fr/coll-jmoulin-poitiers/sites/coll-jmoulin-poitiers/IMG/pdf/flyer_parent-1.pdf) (PDF de 1.1 Mo)

Avertissement : ce document est la reprise au format pdf d'un article proposé sur l'espace pédagogique de l'académie de Poitiers. Il ne peut en aucun cas être proposé au téléchargement ou à la consultation depuis un autre site.